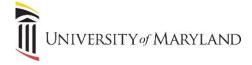

## **Bing Chat Enterprise**

Bing Chat Enterprise is an AI-powered assistant where users can ask questions, request reviews, summaries, product comparisons, and more, and receive comprehensive answers. Bing Chat Enterprise protects UMBs user and business data, so it's important that all employees always sign into their UMB Microsoft account when going to <a href="https://www.bing.com/chat">https://www.bing.com/chat</a>. Bing Chat Enterprise is different than Bing Chat.

## **Accessing Bing Chat Enterprise**

From any web browser:

- 1. Navigate to https://www.bing.com/chat.
  - a. A pop-up may appear stating "Bing Chat unavailable with your current SafeSearch setting". Click **Return to Bing**.
- 2. In the upper right-hand corner, click **Sign in**.

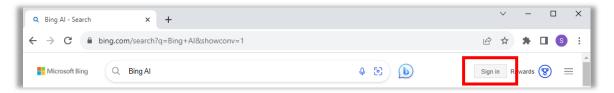

- 3. Follow the Microsoft prompts to sign in with your *UMB Microsoft work account*. This will be your UMB email and password.
- 4. The Bing Chat Enterprise page will appear. You will see 3 important items:
  - a. "Bing Chat Enterprise" on the main page
  - b. Your work email address and a green "Protected" icon in the upper right-hand corner
  - c. "Your personal and company data are protected in this chat" above the Ask me anything... box.

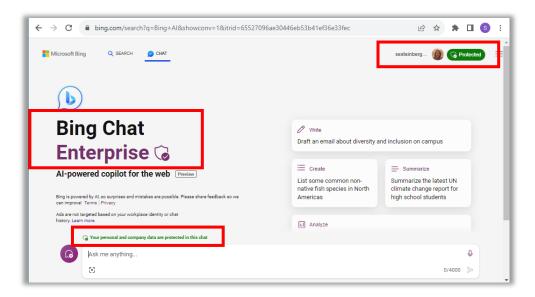

d. If you do not see all of the above, you are NOT in Bing Chat Enterprise. Review the steps above and revisit/reattempt to sign into the page again.

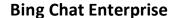

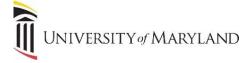

## **Using Bing Chat Enterprise**

The following are a couple items to be aware of as you begin using Bing Chat Enterprise.

• After you enter a question into Bing Chat Enterprise the first time, the following message will appear. You will need to click **Continue** to continue using Bing Chat Enterprise.

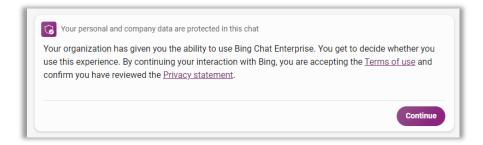

- Specific to using **Microsoft Edge** *after* you've followed the steps to access Bing Chat Enterprise through your UMB Microsoft account, you can select the will open in a right-hand panel.
  - You can't sign into Bing Chat Enterprise through the right-hand panel. You must sign-in first through
     https://www.bing.com/chat first, then Bing Chat Enterprise will be accessible through the above icon.